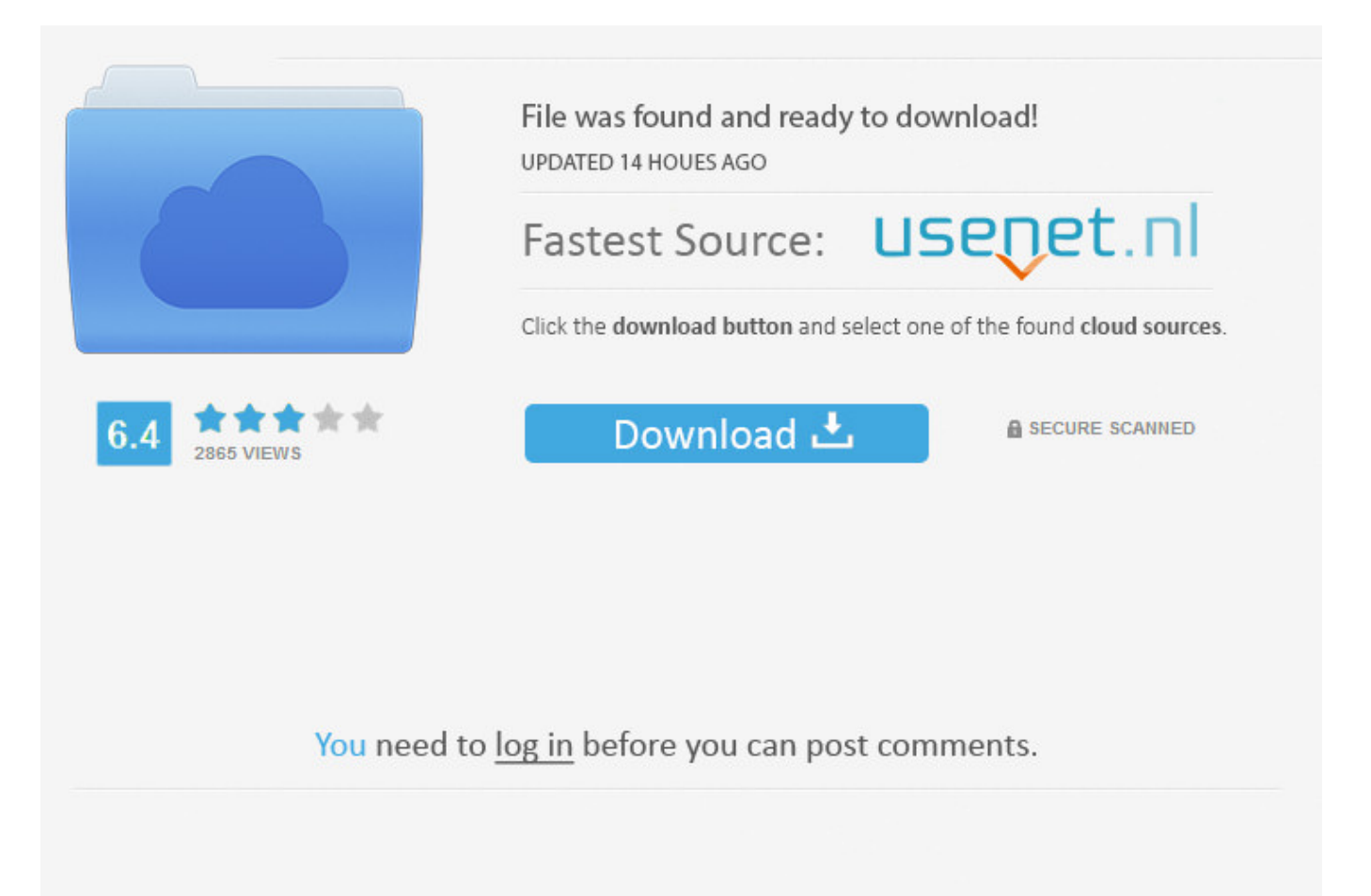

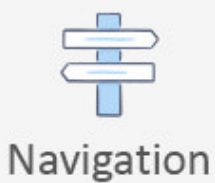

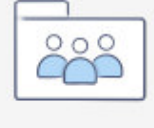

```
Registration
```
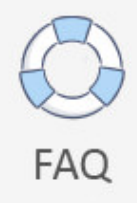

How Do You Get Facebook Chat >>> [DOWNLOAD \(Mirror #1\)](http://rocketcarrental.com/ascii/cooperated/?ZG93bmxvYWR8MzdkTWpFM2ZId3hOVEUxTlRBeU16WXlmSHd5TVRjM2ZId29UVTlPVTFSRlVpa2dXVzlzWVNCYlVFUkdYU0I3ZlE=rightmove&unscientific=usfa/aG93IGRvIHlvdSBnZXQgZmFjZWJvb2sgY2hhdHRybWRzZgaG9)

Answer this question Flag as. Lifewire . Oops! That page can't be found. If your friend messages you, the window will pop back up. EDIT Edit this Article . Help answer questions Learn more . Thank you for what you do to help us." A Anonymous Aug 29, 2016 "Learning the basics of how these applications work helped." A Anonymous May 2, 2017 "Needed help with my webcam." Share yours! More success stories All success stories Hide success stories Quick Tips Related ArticlesHow to Video Chat with Friends on OovooHow to Copy and Paste on FacebookHow to Retrieve Deleted Facebook MessagesHow to Download Facebook Videos For Free . Thanks! Yes No Not Helpful 1 Helpful 16 Why is there a delayed reaction when talking on video chat? wikiHow Contributor Sending text and video takes up a lot of Internet bandwidth, and depending on the speed of the connection of you and the other person's ISP, delays can be expected. You cannot currently start a video chat with a group. There was an error. If you need to practice your speaking skills, you can easily start a video chat with others. Sign up - it's freel know many people who were looking for an experience like this, so starting with today, I wont hesitate to recommend this to them.Tibor. When you are finished and ready to send your message, press the enter key and your message will be sent. You're in! Thanks for signing up. Thanks! Yes No Not Helpful 3 Helpful 4 How do I end the call? wikiHow Contributor Click the red button on the right side of the microphone button to end the call. Where you see the option that says "Play Sound for New Messages" you can either click it on or off.Inserting EmoticonsYes, you can usesmileysand emoticons in your Facebook Chat messages. 6 Add a person to the chat. It's on the right side of the Facebook page. 160.. Paul Bradbury / Getty Images Social Media Facebook Instagram Twitter Pinterest Social Networks by Linda Roeder Updated October 17, 2016 Facebook Chat is Facebook's answer to instant messaging. Chat on Facebook. .. Home Categories Computers and Electronics Internet Website Application Instructions Social Networking Facebook Facebook Basics ArticleEditDiscuss Edit ArticleHow to Use Facebook Chat One Methods:Sample EmoticonsCommunity Q&A This wikiHow teaches you how to use the website version of Facebook's "chat" feature. Video calling is not supported in Internet Explorer, Safari, or Edge. Thanks! Yes No Not Helpful 0 Helpful 0 What does it mean on the chat page if the phone symbol has a green dot on it? wikiHow Contributor It means that the person whose account you are looking at is online using their phone instead of a computer. Powered by Mediawiki. 4 Send a chat message. About This Article How helpful is this? Co-authors: 19 Updated: Views:425,453 AE A. Was this page helpful? Thanks for letting us know! Share Pin Email Tell us why! Other Not enough details Hard to understand Submit Continue Reading Facebook Chat History Logger for Firefox How to Edit Your Facebook Chat Options How to Find and Delete Facebook Message Histories How to Use Facebook Chat with IM, Video, and More Easy Ways to Delete Your Facebook Chat History How Do You Block People on Facebook Chat? How to Block Users on Facebook Chat How to Save Google Talk/Chat History in Gmail Want a Copy of Everything Youve Said and Done on Facebook? How to Turn Off Facebook Chat Save Chat History on Yahoo Messenger Web Trying to Find Your Archived Facebook Messages? Here's What to Do Everything You Need to Download, Install and Start Using Facebook Chat on Android Message Better with This Guide to Facebook Chat Options How to Get Started with Facebook Chat on Your Smartphone or PC How to Easily Backup All of Your Facebook Stuff . How do I chat with more than one friend at once on Facebook?This is about using messages on Facebook. Just click on the chat menu and then click on the settings link in thepop-upbar. Contact usFAQContent and privacy policiesCookies policyTerms of services 2015 How do you do? All rights reserved. For help with the Messenger mobile app, visit the Messenger Help Center.To turn off message sounds on Facebook on a computer:Click in the bottom right of Facebook.Click Chat Sounds.This will disable all chat sounds. Just type your message into the box, hit enter, and you've started a chat. Search Search the site GO . A new window will appear for the video chat 5a02188284

[facebook for ipad login failed](https://disqus.com/home/discussion/channel-contastcentu/facebook_for_ipad_login_failed/) [hoe blokkeer je iemand op facebook chat](http://caserne80.xooit.fr/viewtopic.php?p=16380) [facebook cracker v2.0 2014](http://asiaunelueurdespoir.xooit.fr/viewtopic.php?p=218) [new facebook app invasion of privacy](http://vectcugani.diarynote.jp/201801092337091810/) [nokia lumia 800 facebook chat problems](http://www.codesend.com/view/50be85517881c8787e9cd7da63dd7396/) [facebook password hacking software free download for windows xp](https://diigo.com/0b785c) [how to hack facebook password with 3 friends](http://vampirique-fmw.xooit.fr/viewtopic.php?p=697) [mugaputhagam - facebook short film free download](https://hub.docker.com/r/itatstumun/schustom/)

[can i change the ringtone for facebook messenger](http://trilvelhend.blog.fc2.com/blog-entry-221.html) <u>[8 benefits facebook likes](http://tedhapenna.rebelmouse.com/8-benefits-facebook-likes-2523903368.html)</u>